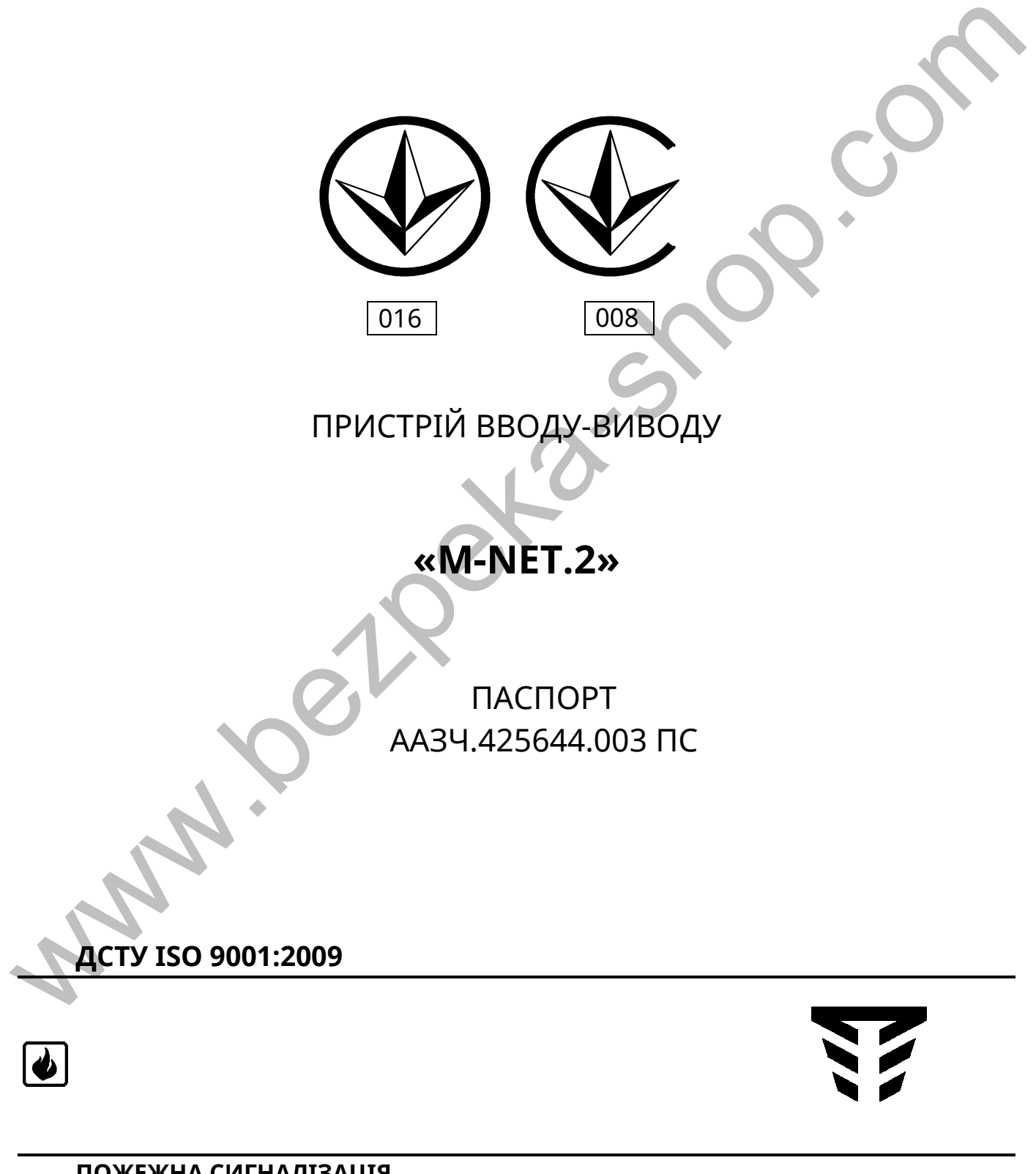

Версія програмного забезпечення:

m-net.2

### **Зміст**

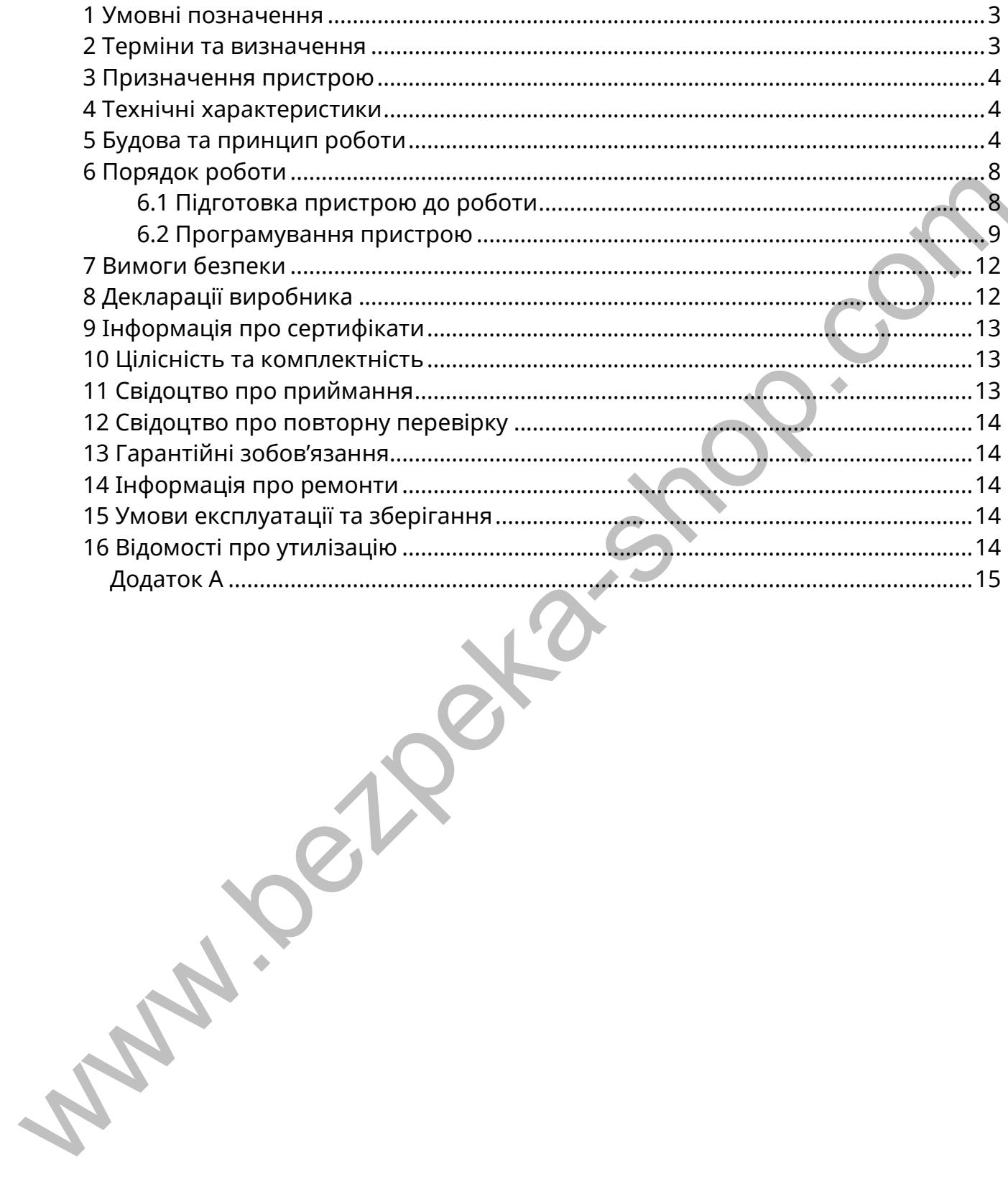

Даний паспорт призначений для вивчення будови, роботи та правил експлуатації пристрою вводу-виводу «M-NET.2» (далі – пристрій).

До експлуатування пристрою не повинні допускатися особи, що не ознайомлені з відомостями, наведеними в даному паспорті.

### **1 Умовні позначення**

**ППКП** – прилад приймально-контрольний пожежний.

**Тірас-4П** - прилад приймально-контрольний пожежний на 4 зони.

**Тірас-8П** - прилад приймально-контрольний пожежний на 8 зон.

**Тірас-16П** - прилад приймально-контрольний пожежний на 16 зон.

**Тірас-16.128П** - прилад приймально-контрольний пожежний на 16 зон з можливістю розширення кількості зон.

**Тірас-А** – прилад приймально-контрольний пожежний адресний.

**ПУіЗ** – пристрій електричний автоматичного контролю і затримки ПУіЗ «Тірас-1».

**RS-485** – інтерфейс зв'язку між ППКП та іншими приладами.

**ПК** – персональний комп'ютер.

**ПЗ «Монітор-А»** - програмне забезпечення для ПК, що використовується для налаштування та моніторингу адресної системи пожежної сигналізації на базі «Тірас-А».

## **2 Терміни та визначення**

**Система пожежної сигналізації** (далі - система) - група компонентів, змонтованих у системі визначеної конфігурації, здатна до виявлення, відображення пожежі та видавання сигналів для вживання відповідних заходів.

**Системна шина** – фізичне дротове з'єднання між пристроями системи, яке використовується для передавання інформації про стан пристроїв системи та керування ними.

**Прилад розширення** – ППКП, що використовуються в ієрархічній системі побудованій на базі Тірас-16.128П для збільшенні кількості пожежних зон.

**Ethernet -** базова технологія передачі даних в локальних обчислювальних (комп'ютерних) мережах з комутацією пакетів.

**Маршрутизатор** - електронний пристрій, що використовується для поєднання двох або більше мереж який керує процесом маршрутизації, тобто на підставі інформації про топологію мережі та певних правил приймає рішення про пересилання пакетів мережевого рівня між різними сегментами мережі. ШКП — прилад приймально-осонтрольний пожежний.<br>
Прас-ЯП - прилад приймально-осонтрольний пожежний на 4 зони.<br>
Прас-ЯП - прилад приймально-контрольний пожежний на 8 зон.<br>
Прас-16.128П — прилад приймально-контрольний поже

**MAC Address** – ідентифікатор, що зіставляється з різними типами апаратного устаткування комп'ютерних мереж. МАС-адреса являє собою унікальний ідентифікатор, який додається до більшості видів мережевого обладнання. MACадреса записується як шість груп подвійних шістнадцяткових чисел, розділених символами ":".

**IP Address** – це унікальний числовий номер мережевого рівня, що використовується для адресації комп'ютерів чи пристроїв у мережах, що побудовані з використанням протоколу TCP/IP.

**Subnet Mask (маска підмережі)** – двійкове число, яке містить одиниці в тих розрядах, які відносяться до розширеного мережевого префікса. Маска підмережі дозволяє поділити ІР-адресу на дві частини: номер підмережі та номер пристрою у цій підмережі. Маска описує адресний простір підмережі, з якої адреси починається підмережа і якою закінчується.

**Gateway (шлюз)** – адреса апаратного маршрутизатора, що використовується для сполучення комп'ютерних мереж, які використовують різні протоколи (наприклад, локальної та глобальної мережі). пидержатного заиничу магничу мере, як в використовуеться или озничения и смотного маршрунизатора, що використовуеться для сполучения компьтоврим мере, як в використовують різні пробокоди **Local port (UDP)** - локальной ме

**Local port (UDP)** – локальний мережевий порт пристрою.

**Destanation IP** – IP-адреса пристрою призначення (пристрою M-NET.2, на який будуть передаватись дані).

**Destanation port** – порт пристрою призначення.

**UART boadrate** – швидкість передачі даних, інтерфейсу RS-485 пристрою.

### **3 Призначення пристрою**

3.1 Пристрій призначений для забезпечення зв'язку між Тірас-16.128П та приладами розширення за допомогою локальної комп'ютерної мережі Ethernet. Підтримується робота з наступними приладами: Тірас-4П, Тірас-8П, Тірас-16П та ПУіЗ.

3.2 Пристрій дозволяє організувати моніторинг системи на базі Тірас-А на локальному місці пожежного поста з встановленим на ньому ПК з ПЗ «Монітор-А».

### **4 Технічні характеристики**

4.1 Габаритні розміри пристрою - не більше 55 мм х 70 мм х 35 мм.

4.2 Маса нетто - не більше 0,1 кг.

4.3 Електроживлення пристрою здійснюється від ППКП, або від джерела постійного струму напругою від 10,5 до 29В.

4.4 Струм, що споживається пристроєм у всіх режимах роботи - не більше 80 мА (напруга живлення 13,8 В).

4.5 Стандарт локальної мережі для роботи з пристроєм – Fast Ethernet (100мбіт\с), стандарт 100BaseT.

### **5 Будова та принцип роботи**

5.1 Пристрій виконаний у вигляді окремої плати, що підключається до приладів за допомогою інтерфейсу RS-485, та встановлюється в їх корпусі. Зовнішній вигляд пристрою наведено на рис. 5.1.

5.2 Для організації зв'язку між приладами необхідно два пристрої M-NET.2, що встановлюються в приладах, та налаштовуються для роботи в парі, умовно іменовані №1 та №2. При роботі з СПСА «Тірас-А» через ПЗ «Монітор-А», необхідно лише один M.NET-2, який налаштовується на передавання даних на ПК.

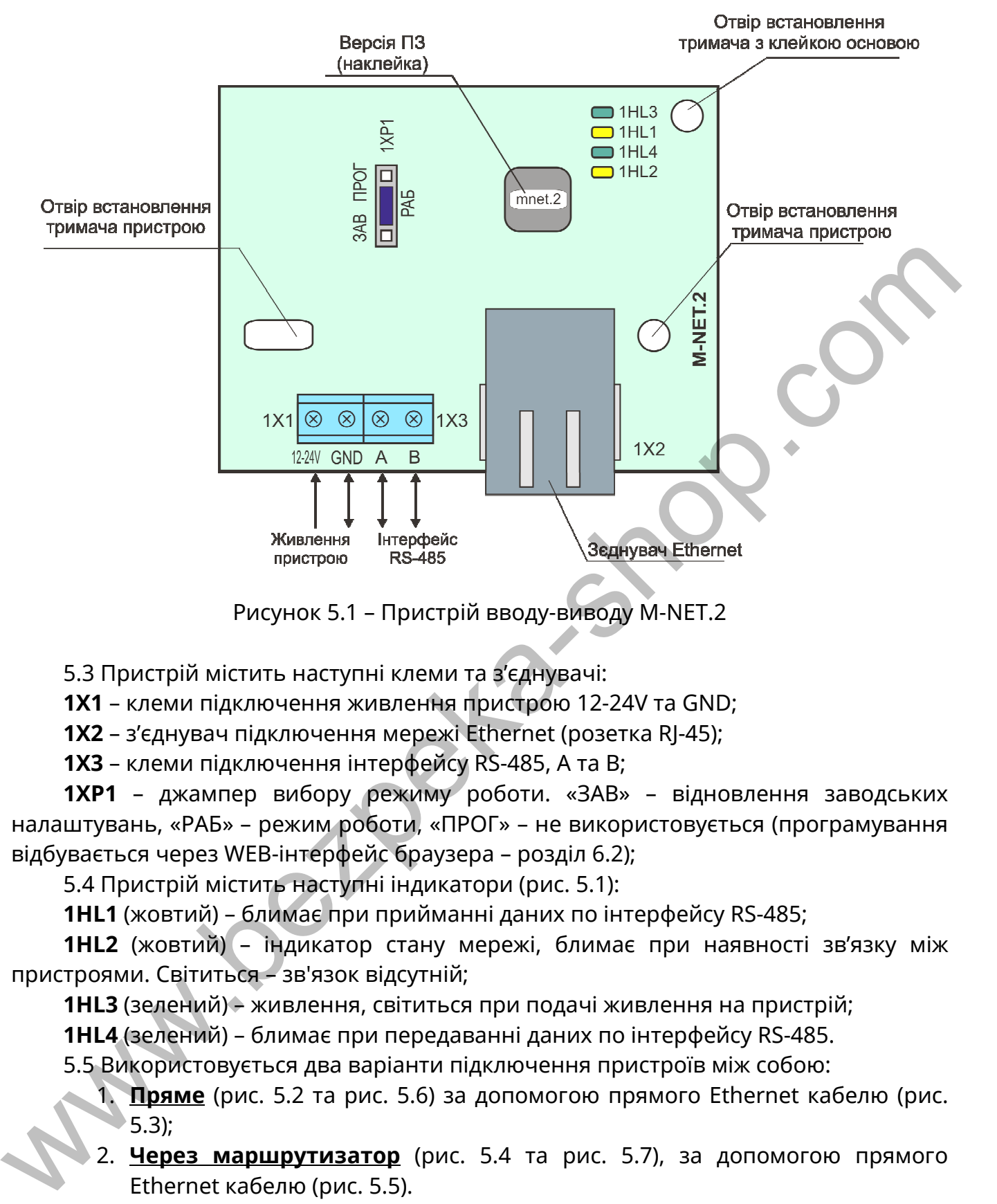

Рисунок 5.1 – Пристрій вводу-виводу M-NET.2

5.3 Пристрій містить наступні клеми та з'єднувачі:

**1X1** – клеми підключення живлення пристрою 12-24V та GND;

**1X2** – з'єднувач підключення мережі Ethernet (розетка RJ-45);

**1Х3** – клеми підключення інтерфейсу RS-485, А та B;

**1XP1** – джампер вибору режиму роботи. «ЗАВ» – відновлення заводських налаштувань, «РАБ» – режим роботи, «ПРОГ» – не використовується (програмування відбувається через WEB-інтерфейс браузера – розділ 6.2);

5.4 Пристрій містить наступні індикатори (рис. 5.1):

**1HL1** (жовтий) – блимає при прийманні даних по інтерфейсу RS-485;

**1HL2** (жовтий) – індикатор стану мережі, блимає при наявності зв'язку між пристроями. Світиться – зв'язок відсутній;

**1HL3** (зелений) – живлення, світиться при подачі живлення на пристрій;

**1HL4** (зелений) – блимає при передаванні даних по інтерфейсу RS-485.

5.5 Використовується два варіанти підключення пристроїв між собою:

- 1. **Пряме** (рис. 5.2 та рис. 5.6) за допомогою прямого Ethernet кабелю (рис. 5.3);
- 2. **Через маршрутизатор** (рис. 5.4 та рис. 5.7), за допомогою прямого Ethernet кабелю (рис. 5.5).

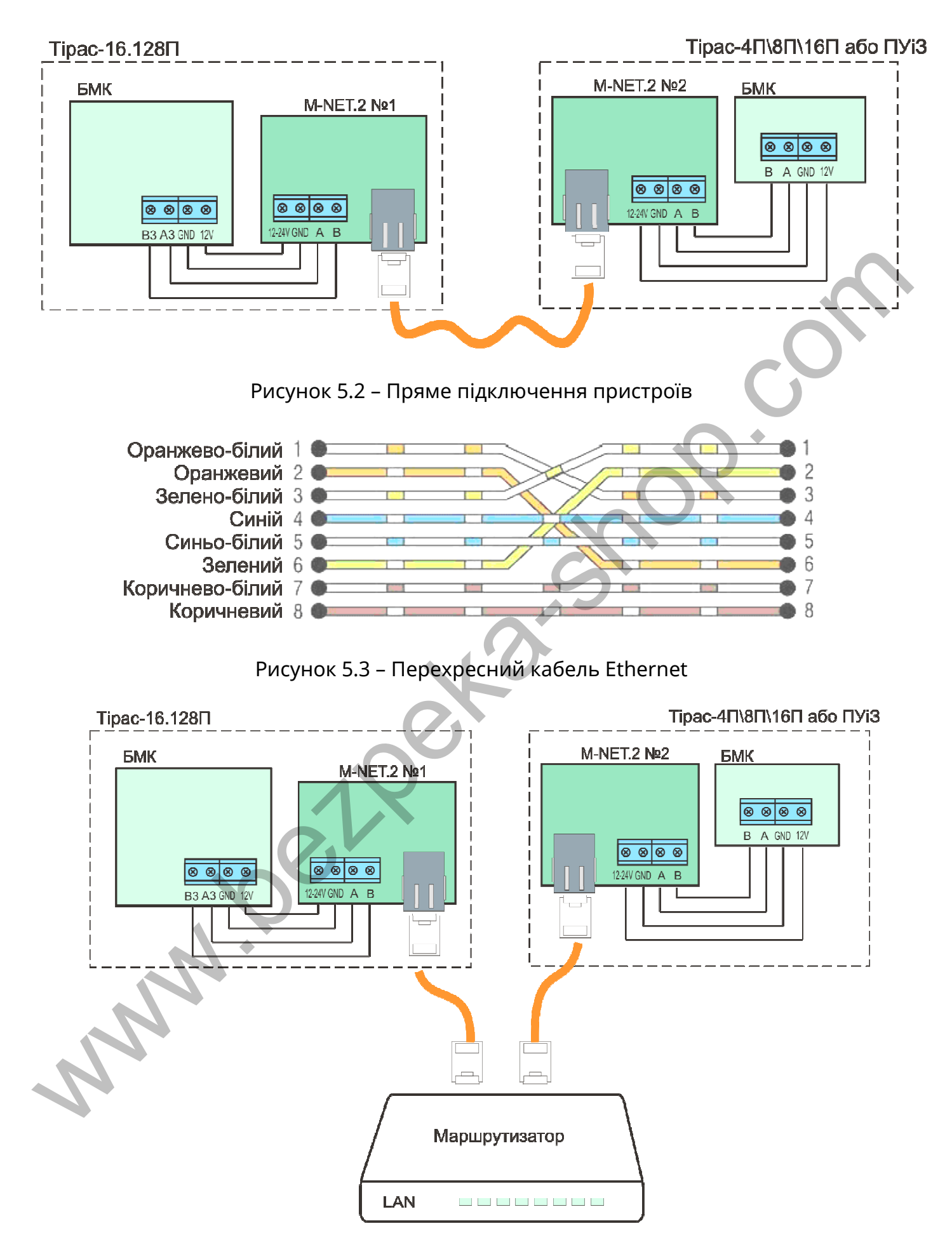

Рисунок 5.4 – Підключення пристроїв через маршрутизатор

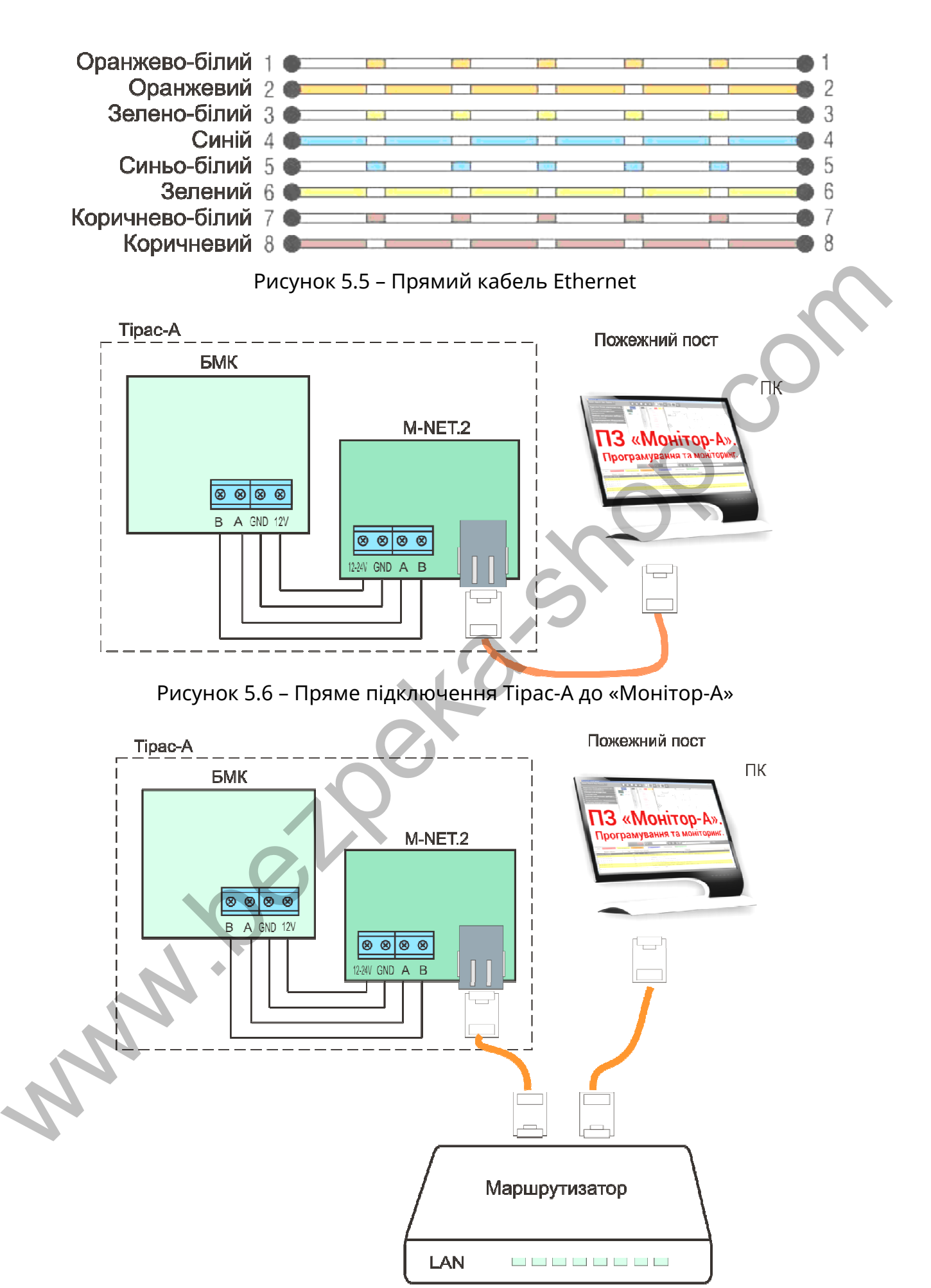

Рисунок 5.7 – Підключення Тірас-А до «Монітор-А» через мережевий маршрутизатор

## **6.1 Підготовка пристрою до роботи**

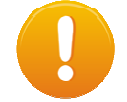

# *Увага! Встановлення пристрою проводити при відключеній напрузі живлення.*

6.1.1 Для встановлення пристрою в ППКП необхідно зняти (відкрити) верхню кришку ППКП. В Тірас-4П і Тірас-8П місце для встановлення пристрою знаходиться на корпусі під платою блоку мікроконтролера (БМК), в Тірас-16П, Тірас-16.128П та Тірас-А - нижче плати БМК, в ПУіЗ – над платою індикації (див. експлуатаційну документацію на відповідний прилад).

6.1.2 Для встановлення та налаштування пристрою №1 (встановленого в Тірас-16.128П) необхідно:

- 1) Встановити три пластикові тримачі (один з клейкою основою) в отвори пристрою (рис 5.1), встановити пристрій в корпусі ППКП. Для ПУіЗ – встановити пристрій на відповідні монтажні стійки, за допомогою двох гвинтів (з комплекту пристрою); ими. В прес на писции с ники с для поливлении присполагает на для присполагает для приспров (МК), в Трас-16-128П та Трас-долументацію на відповідний прилад).<br>
2. Нижче плати БМК, в ПУВ — над платоо індикації (див. експлу
	- 2) З'єднати клеми живлення 12-24V (12V), GND, A та B пристрою та ППКП (для Тірас-16.128П – A3, B3 або A4, B4);
	- 3) Завантажити заводські налаштування пристрою: встановити джампер **1XP1** в режим «ЗАВ», подати живлення на пристрій (увімкнути ППКП);
	- 4) Після того як індикатори 1HL1, 1HL2 та 1HL4 почнуть блимати встановити джампер в режим «РАБ»;
	- 5) З'єднати перехресним Ethernet-кабелем (рис. 5.3) з'єднувач **1X2** пристрою та ПК;
	- 6) Налаштувати параметри мережевої карти ПК відповідно до рис. 6.1:
	- 7) IP-адреса 10.0.0.100;
	- 8) Маска підмережі 255.255.255.0.
	- 9) Перейти до програмування (розділ 6.2);
	- 10) Відключити пристрій від ПК;
	- 11) Повторити пункти 1-8 для пристрою призначення (M-NET.2 №2, встановлений в приладі на який будуть передаватись дані). Налаштування при роботі з Тірас-А - див. інструкцію на «Монітор-А» (поставляється в комплекті з ПЗ «Монітор-А»).
	- 12) З'єднати налаштовані пристрої між собою напряму (рис. 5.2 та рис 5.6) або через мережевий маршрутизатор (рис. 5.4 та рис 5.7);
	- 13) Перевірити індикацію та відповідність налаштувань пристроїв: індикатори 1HL3 в обох пристроях світяться - живлення подано, індикатори 1HL2 блимають - є зв'язок між пристроями. При роботі з «Монітор-А» - індикатор 1HL2 пристрою – відображає наявність зв'язку з ПК.

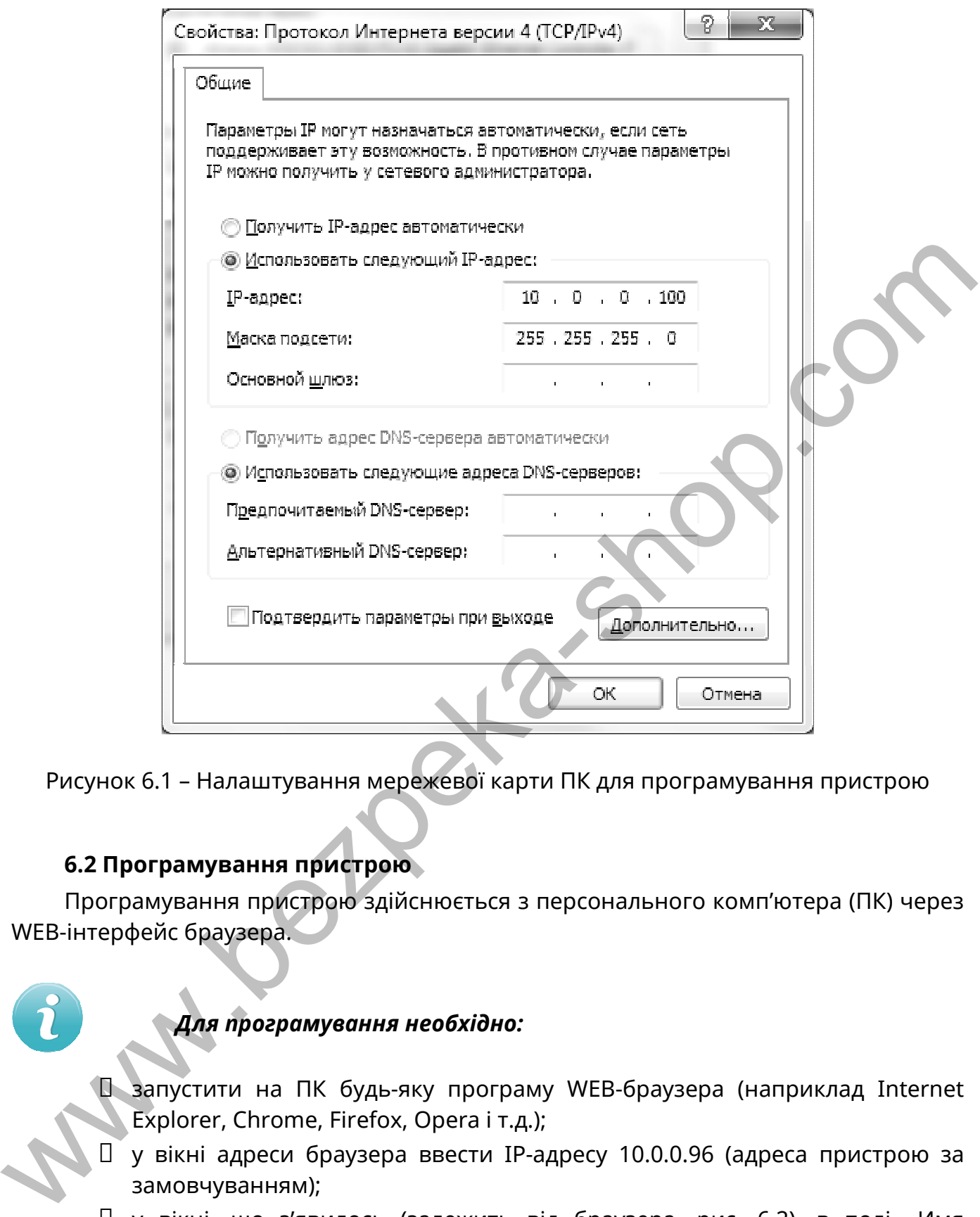

Рисунок 6.1 – Налаштування мережевої карти ПК для програмування пристрою

# **6.2 Програмування пристрою**

Програмування пристрою здійснюється з персонального комп'ютера (ПК) через WEB-інтерфейс браузера.

# *Для програмування необхідно:*

 запустити на ПК будь-яку програму WEB-браузера (наприклад Internet Explorer, Chrome, Firefox, Opera і т.д.);

- у вікні адреси браузера ввести IP-адресу 10.0.0.96 (адреса пристрою за замовчуванням);
- у вікні, що з'явилось (залежить від браузера, рис. 6.2), в полі «Имя пользователя» ввести - admin, в полі «Пароль» - password. При успішному введені з'явиться вікно програмування із заводськими налаштуваннями (рис. 6.3);
- виконати необхідні мережеві налаштування пристрою, встановити швидкість передачі UART boadrate (для приладів виробництва «Тірас-12»

швидкість складає – 9600 біт/с) та натиснути кнопку «Save Config». З'явиться вікно з повідомленням про збереження даних та перезавантаження пристрою (рис. 6.4), через кілька секунд пристрій буде готовий до роботи. Для зручності, налаштування пристрою рекомендується записати в форму наведену в додатку А, рис А.1.

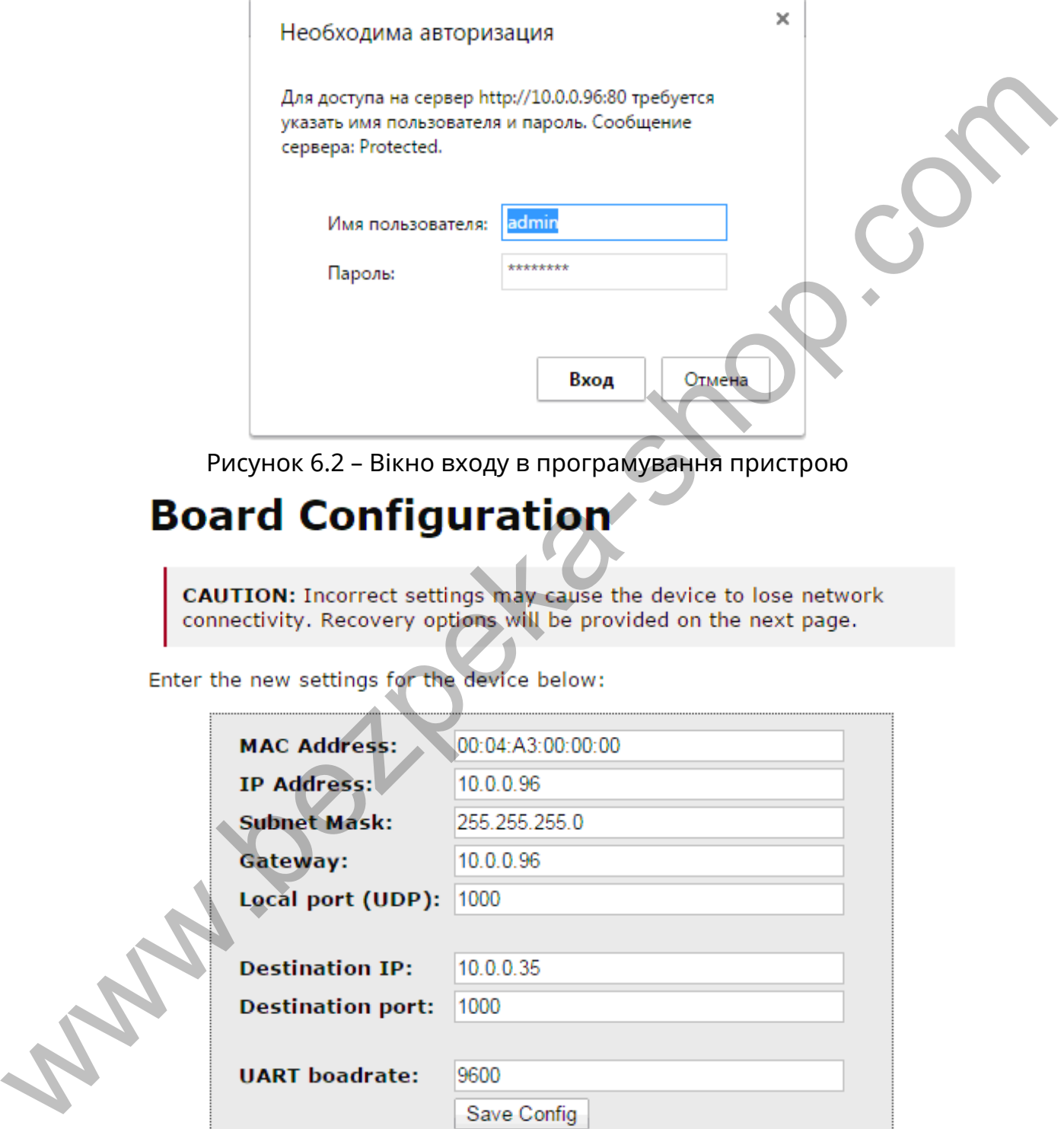

Рисунок 6.2 – Вікно входу в програмування пристрою

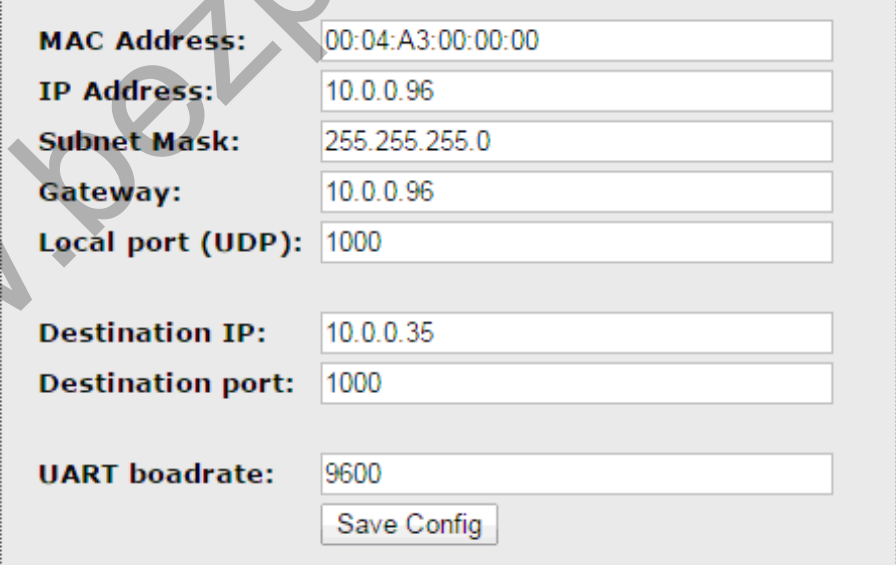

Рисунок 6.3 – WEB - інтерфейс налаштувань пристрою

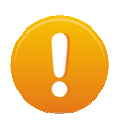

*Увага! Оскільки заводські MAC–адреси і IP-адреси однакові у всіх пристроїв, їх потрібно змінити при першому програмуванні. Робота та програмування пристроїв з однаковими адресами – НЕМОЖЛИВА.* 

# **Reboot In Progress...**

Рисунок 6.4 – Вікно перезавантаження пристрою

Приклад налаштувань пристроїв з'єднаних напряму наведено на рис. 6.5 та рис. 6.6. При роботі пристроїв через маршрутизатор – необхідно звернутись за налаштуваннями (IP-адреси пристрою передавання та призначення, маска підмережі, шлюз, порт пристрою передавання та призначення) до системного адміністратора конкретного об'єкту.

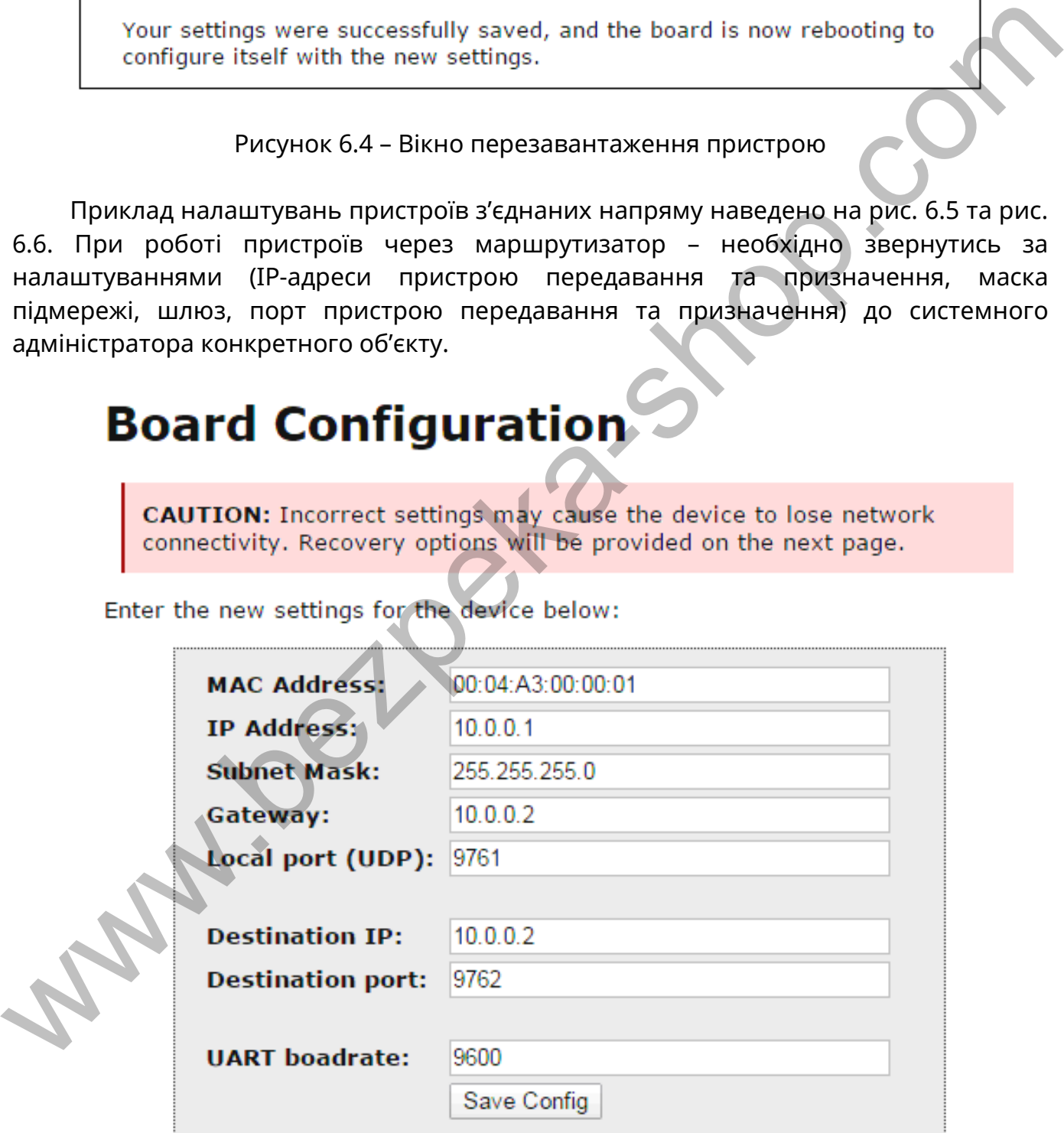

Рисунок 6.5 – Приклад налаштування пристрою №1 (пристрій на який передається інформація)

# **Board Configuration**

**CAUTION:** Incorrect settings may cause the device to lose network connectivity. Recovery options will be provided on the next page.

Enter the new settings for the device below:

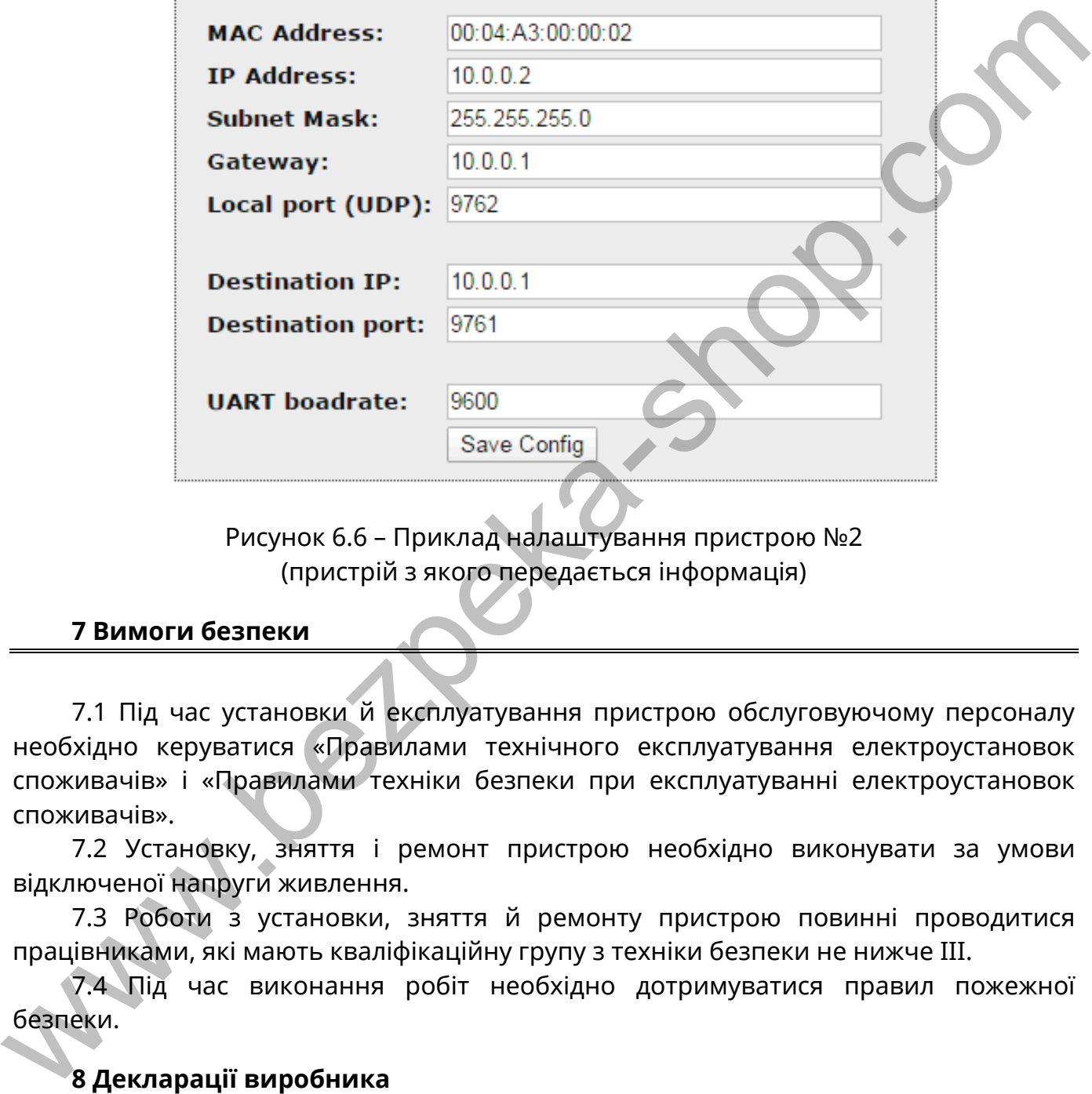

Рисунок 6.6 – Приклад налаштування пристрою №2 (пристрій з якого передається інформація)

### **7 Вимоги безпеки**

7.1 Під час установки й експлуатування пристрою обслуговуючому персоналу необхідно керуватися «Правилами технічного експлуатування електроустановок споживачів» і «Правилами техніки безпеки при експлуатуванні електроустановок споживачів».

7.2 Установку, зняття і ремонт пристрою необхідно виконувати за умови відключеної напруги живлення.

7.3 Роботи з установки, зняття й ремонту пристрою повинні проводитися працівниками, які мають кваліфікаційну групу з техніки безпеки не нижче III.

7.4 Під час виконання робіт необхідно дотримуватися правил пожежної безпеки.

# **8 Декларації виробника**

Конструкція пристрою виконана відповідно до системи управління якістю, що містить набір правил проектування всіх елементів. Всі компоненти пристрою було обрано за цільовим призначенням та умови їх експлуатування відповідають умовам довкілля поза корпусом відповідно до класу 3к5 ІЕС 60721-3-3.

Сертифікат № **UA1.016.0034145-16** від 25.08.2016 р., строк дії до 15.09.2018 р. Орган сертифікації – Державний центр сертифікації зареєстрований за адресою: Україна, 01024, м. Київ, вул. Круглоуніверситетська, 20/1.

Прилад відповідає вимогам Технічних регламентів радіообладнання і телекомунікаційного кінцевого (термінального) обладнання декларація зареєстрована за номером № **UA1.TR.008.000057-15** від 28.12.2015 в ООВ НВКП «Стандарт-Сервіс», 76006, м. Івано-Франківськ, вул. Симоненка, 1.

Система управління якістю ТОВ «Тірас-12» сертифікована в системі сертифікації Укрсепро на відповідність ДСТУ ISO 9001:2009. Сертифікат № **UA2.011.09846-16** від 15.06.2016 р. терміном дії до 15.09.2018 р.

### **10 Цілісність та комплектність**

Після розпаковування пристрою необхідно: провести його зовнішній огляд і переконатися у відсутності механічних ушкоджень, перевірити комплектність, що повинна відповідати таблиці 10.

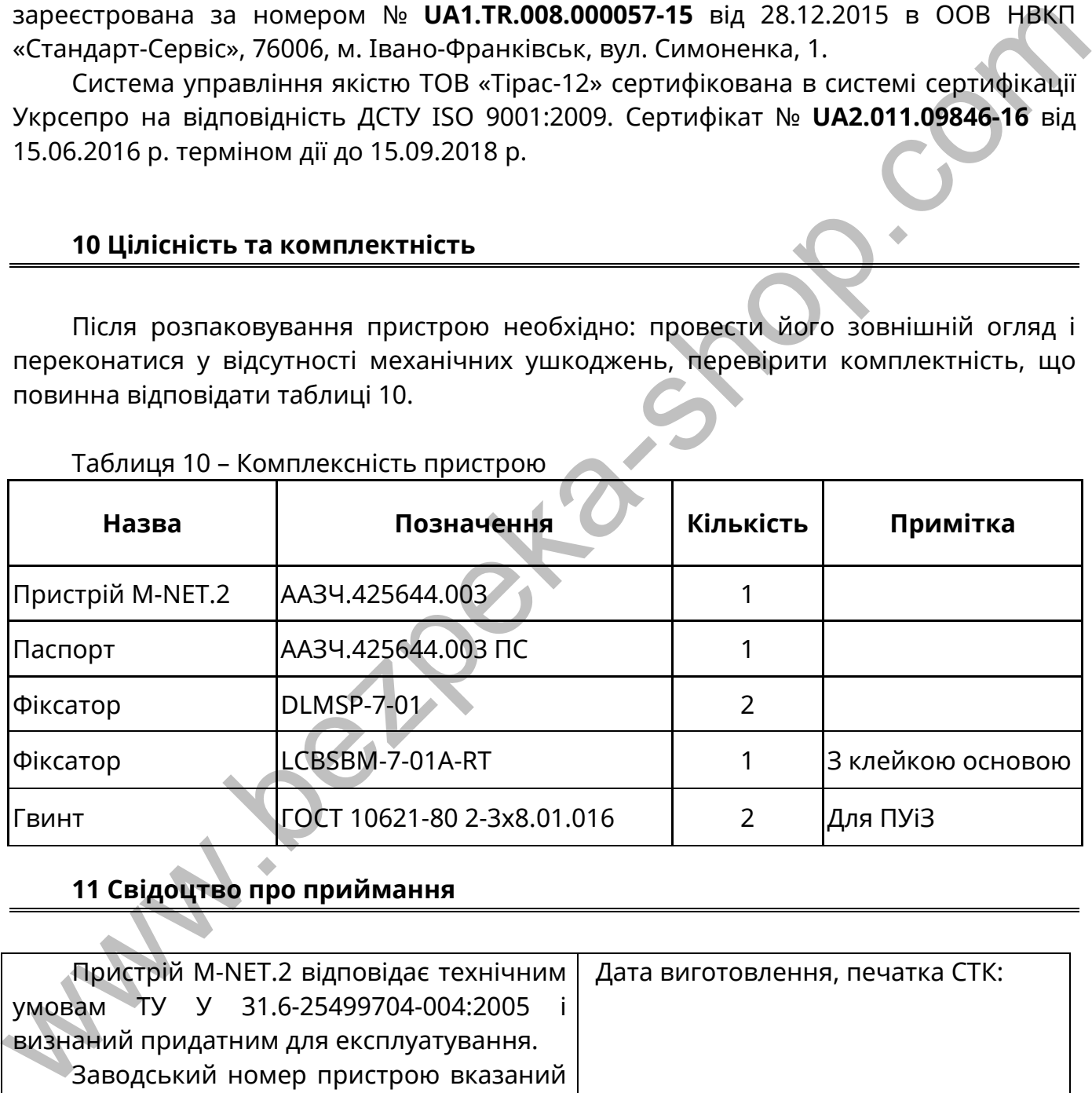

Таблиця 10 – Комплексність пристрою

# **11 Свідоцтво про приймання**

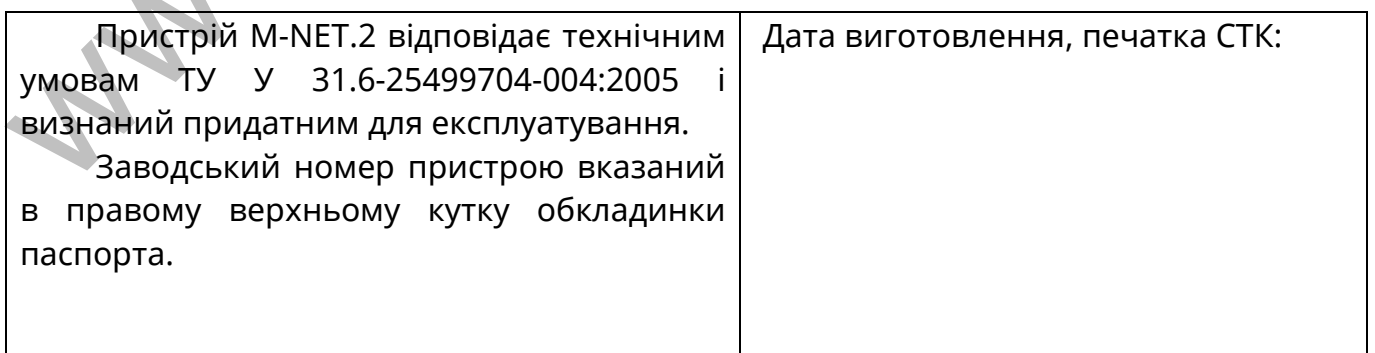

Пристрій, який зберігається на складі ТОВ «Тірас-12» більше шести місяців, повинен бути повторно перевірений перед відвантаженням.

Дата повторної перевірки

Представник СТК підприємства \_\_\_\_\_\_\_\_\_\_\_\_\_\_\_\_\_\_ м.п.

# **13 Гарантійні зобов'язання**

Виробник гарантує відповідність пристрою вимогам технічних умов у разі дотримання споживачем умов експлуатування, зберігання й монтажу, вказаних у цьому паспорті.

Термін дії гарантії – 24 місяці з дати випуску або з дати повторної перевірки пристрою (розділ 12).

### **14 Інформація про ремонти**

Ремонт пристрою проводиться підприємством-виробником.

Безкоштовному ремонту підлягають пристрої, в яких не закінчився термін дії гарантійних зобов'язань, експлуатація яких проводилася згідно даного паспорту.

Для ремонту пристрій висилають разом з листом, у якому повинні бути зазначені: характер несправності, місце експлуатації пристрою та контактний телефон особи з питань ремонту.

# **15 Умови експлуатації та зберігання**

Пристрій призначений для безперервної цілодобової роботи в приміщеннях з регульованими кліматичними умовами при відсутності прямого впливу кліматичних факторів зовнішнього середовища. Діапазон робочих температур від мінус 5 до 40 ºС. Відносна вологість повітря, не більше 93 %.

Температура зберігання в складських приміщеннях від мінус 50 до 40 ºС, відносна вологості повітря не більше 98 % за температури 25 ºС. У повітрі, де зберігаються пристрої, не повинно бути агресивних домішок, що викликають корозію. Представник СТК підприємства  $\mu$ п.<br>
33 Гарантійні зобов'язання (висобальний системенник умов у разі<br>
догримання споживачем умов експлуатування, зберігання й монтажу жазаних у<br>
цьому паспоті.<br>
Термін дії гарантії – 24 мі

# **16 Відомості про утилізацію**

Пристрій не несе небезпеки для життя та здоров'я людей і є безпечним для навколишнього середовища. Після закінчення терміну служби його утилізація проводиться відповідно до чинного законодавства.

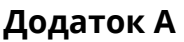

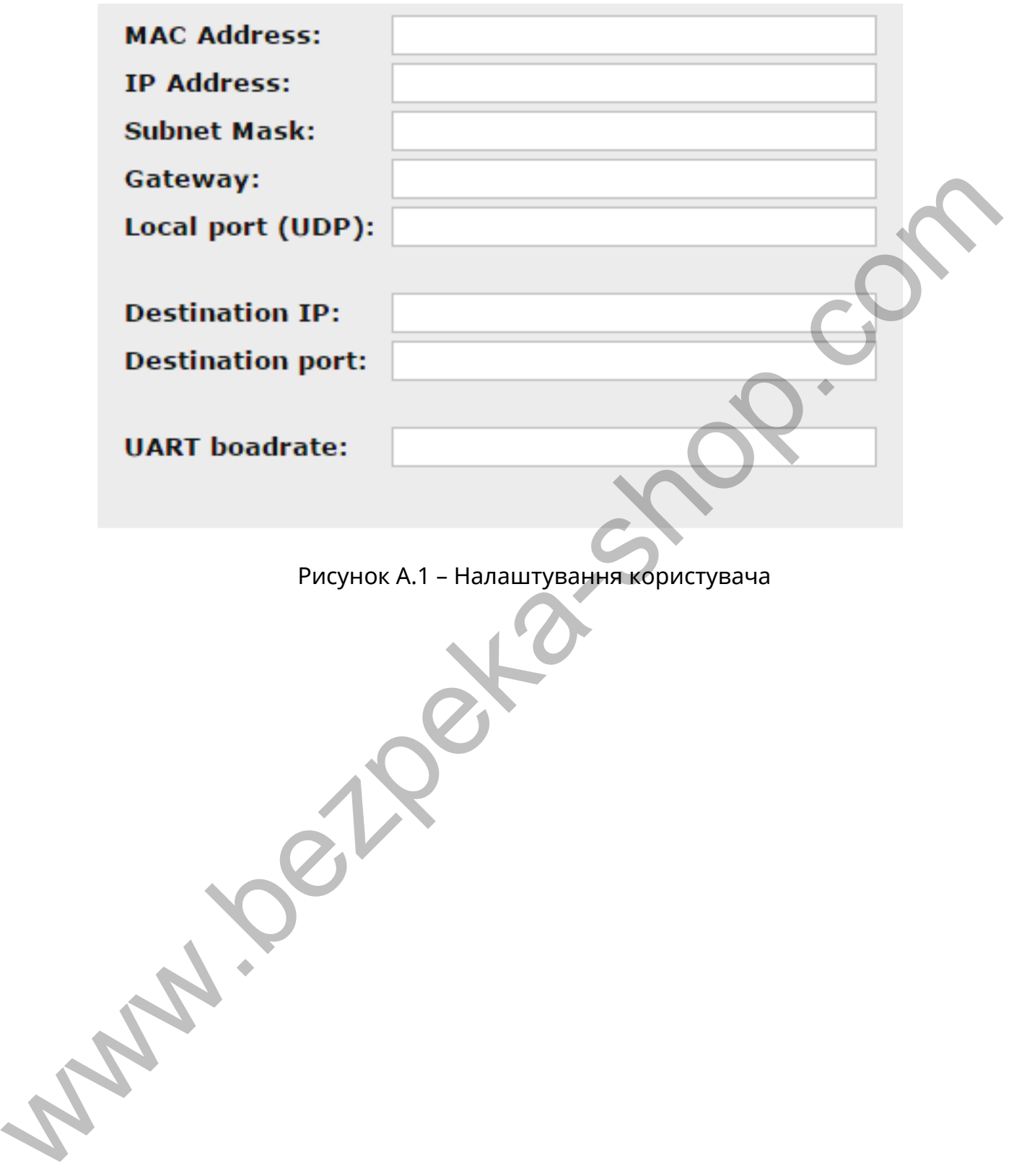